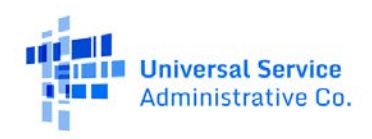

## **Connect America Fund Broadband Map (CAF Map) User Guide**

The CAF Map displays the geographic areas that are eligible for CAF support, as well as the specific fixed locations where carriers participating in the program have deployed broadband service.

There are three components to the CAF Map, all working together to present information to the user. The map window, filter panel, and embedded data table can all be manipulated by the user to view data, sort information, and decrease the information presented. The map default displays all the deployment data. The complete dataset can be found on the [USAC Open Data site.](https://opendata.usac.org/High-Cost/High-Cost-Connect-America-Fund-Broadband-Map-CAF-M/r59r-rpip)

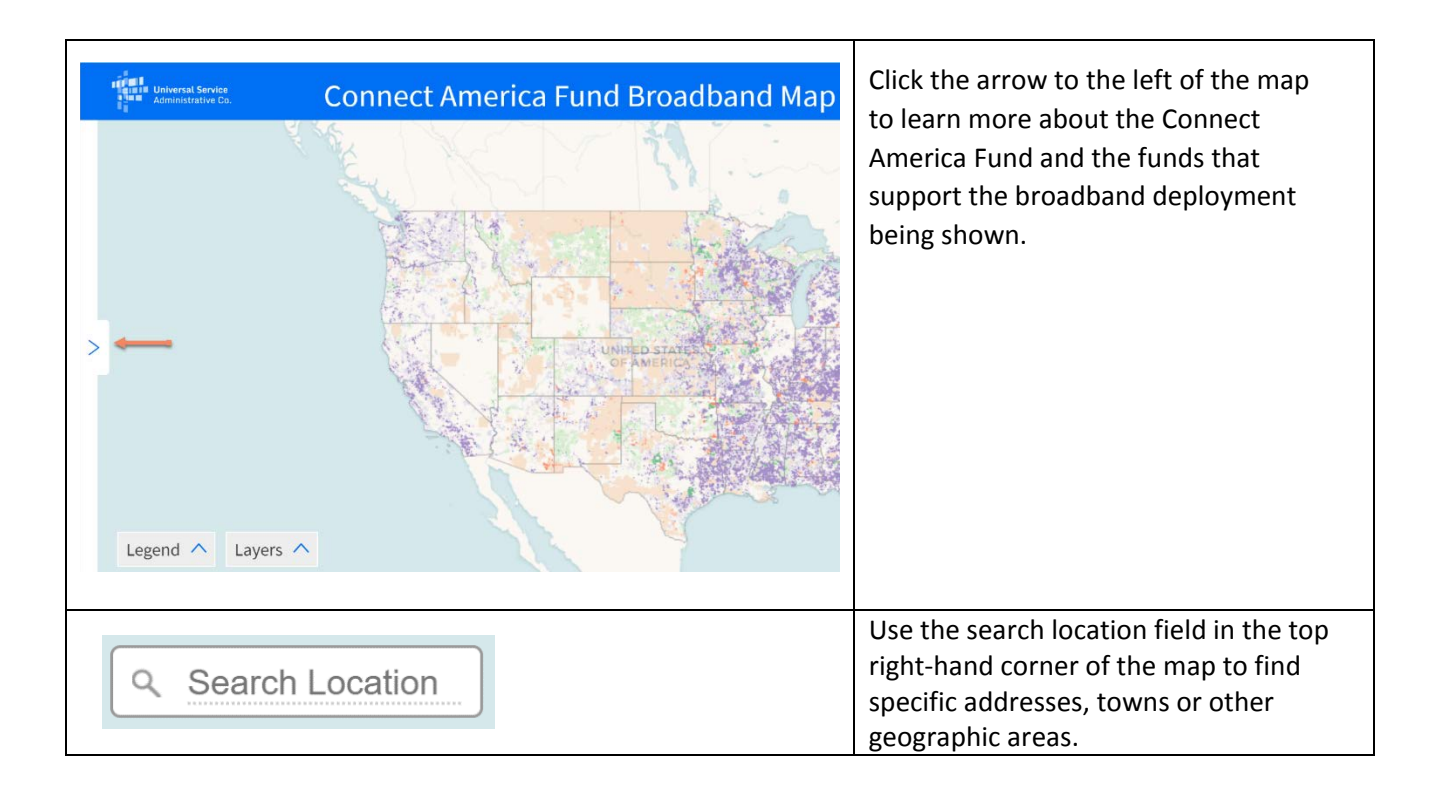

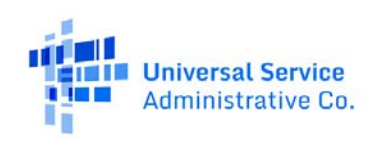

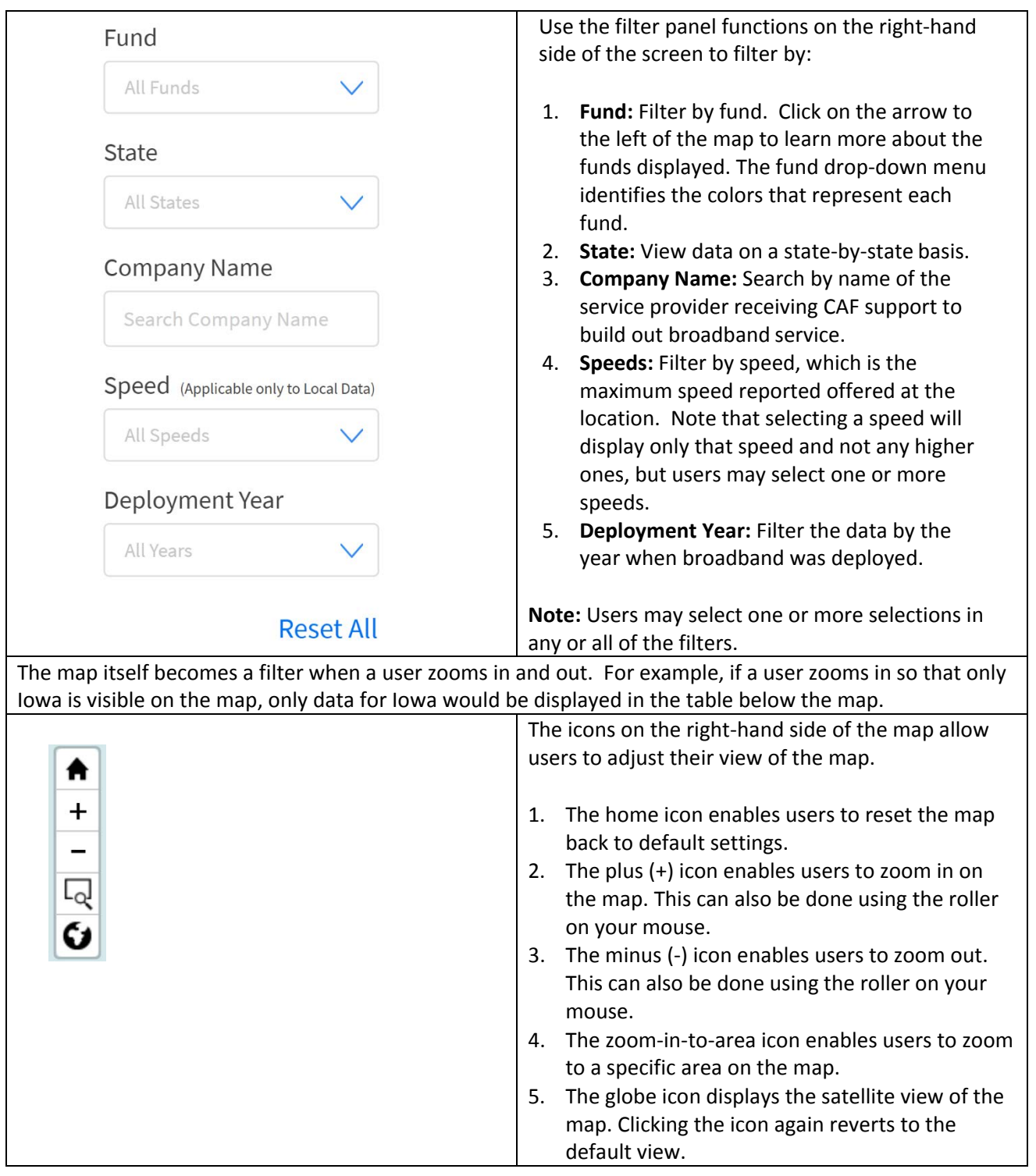

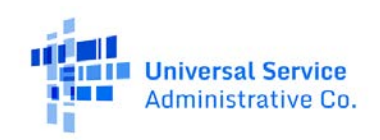

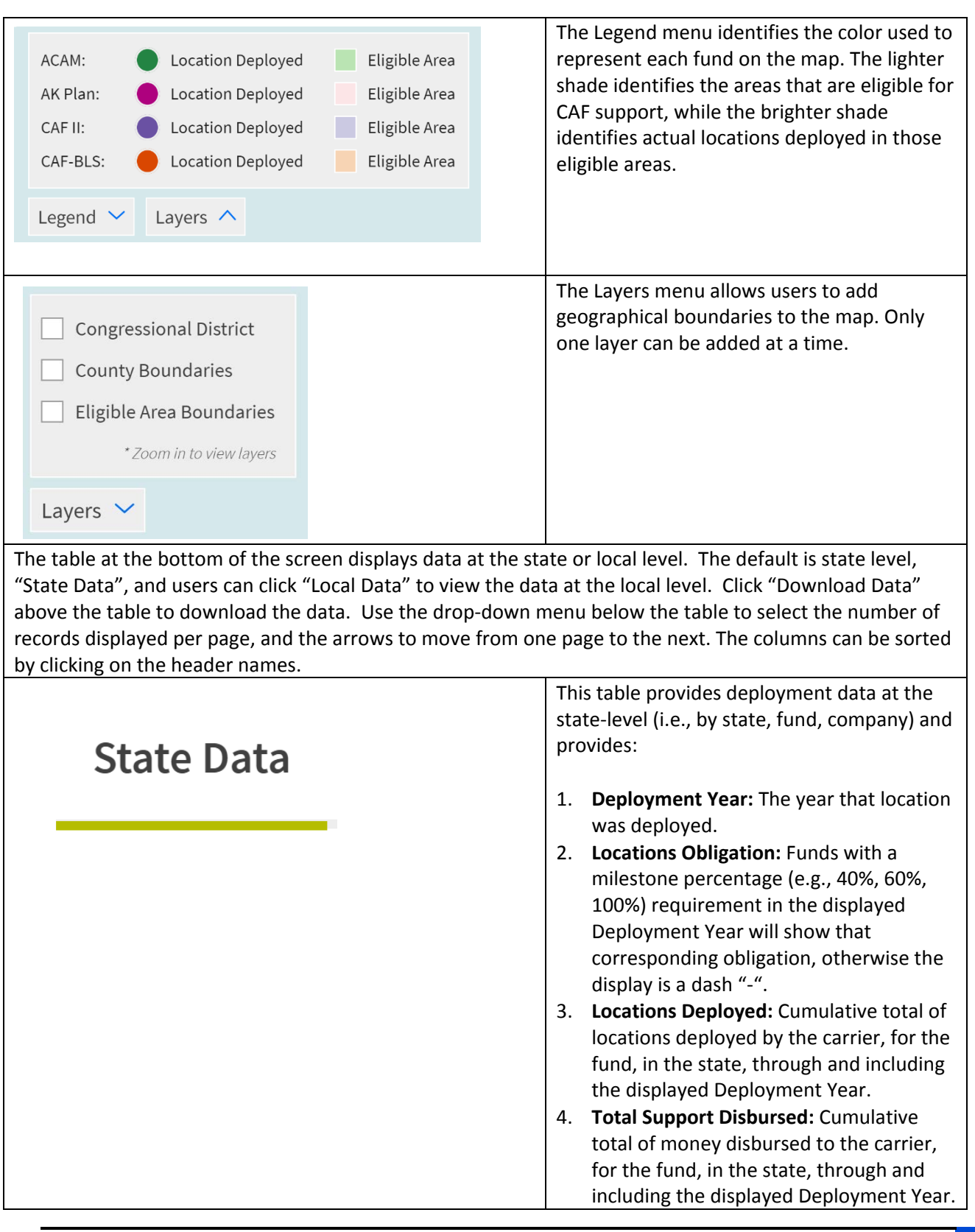

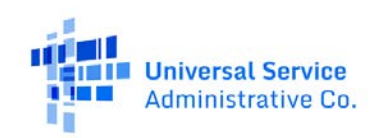

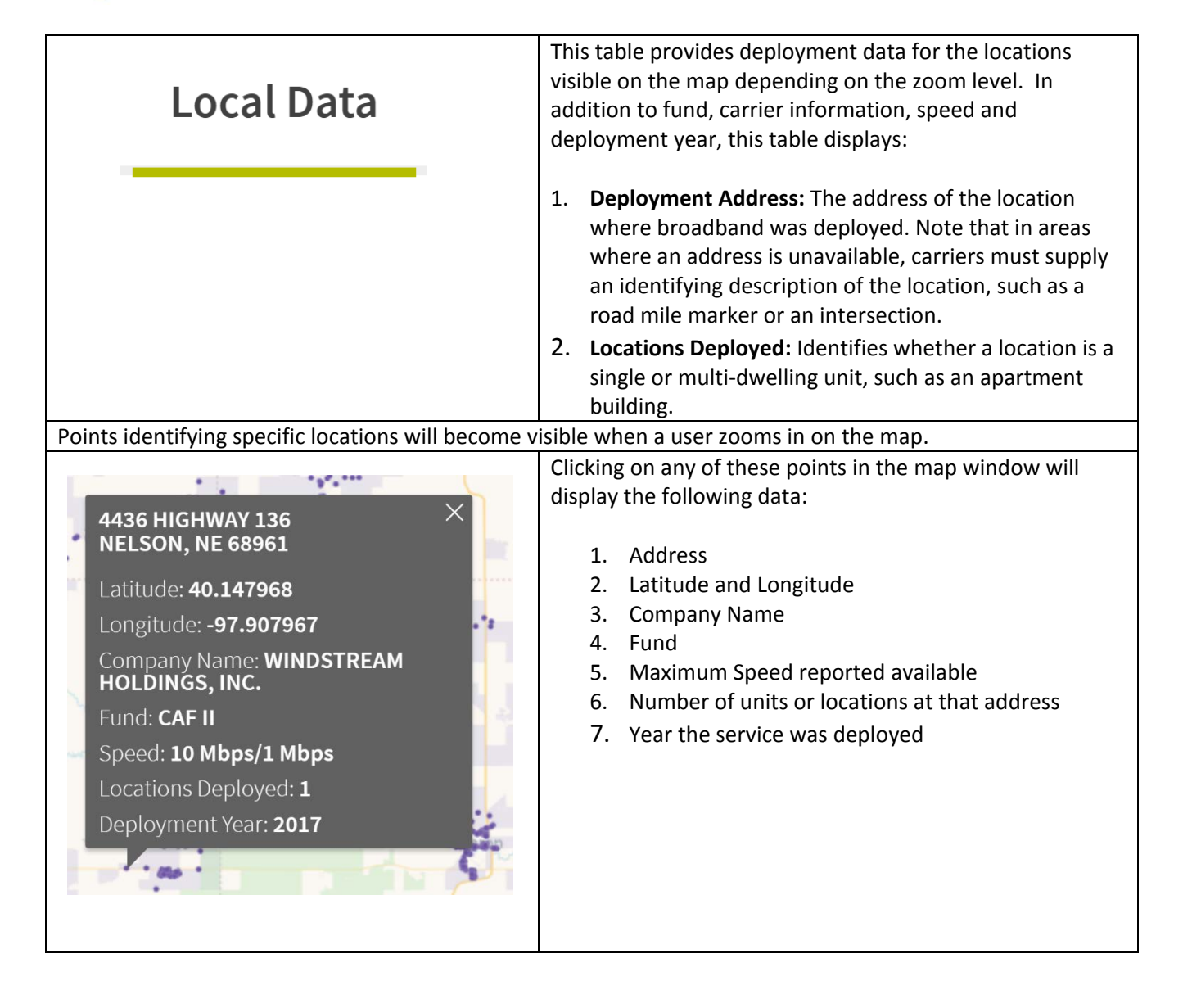